# **lcopt-cv Documentation**

*Release 0.1.0*

**P. James Joyce**

**Jun 19, 2018**

### Contents:

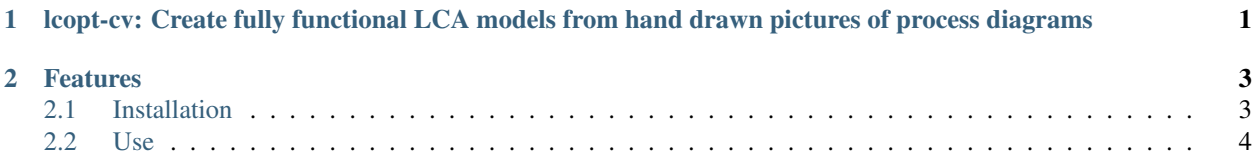

# CHAPTER 1

### <span id="page-4-0"></span>lcopt-cv: Create fully functional LCA models from hand drawn pictures of process diagrams

Lcopt-cv is a python module for creating LCA foreground models from hand drawn pictures of process flow diagrams developed by [James Joyce.](https://pjamesjoyce.github.io/)

Pretty much every LCA starts with drawing a process flow diagram. The difficult bit is turning that diagram into an LCA model which can be analysed.

What if you could just take a picture of the diagram you've just drawn and have it instantly turned into an LCA model?

Well now you can - introducing lcopt-cv, computer vision for LCA.

# CHAPTER 2

#### Features

- <span id="page-6-0"></span>• Uses computer vision to generate an LCA model from a photograph of a process flow diagram
- Exports model directly to [lcopt,](http://lcopt.rtfd.io) allowing models to be analysed using [Brightway](http://www.brightwaylca.org)
- Links directly to the [ecoinvent](http://www.ecoinvent.org) or [FORWAST](http://forwast.brgm.fr/) databases

#### <span id="page-6-1"></span>**2.1 Installation**

Note: Note - *lcopt-cv* requires the *lcopt* and *brightway2* packages to be installed, and for *lcopt* to be set up with ecoinvent 3.3 cutoff

The best way to install lcopt-cv is to use the conda package. The command is:

conda install -y -q -c conda-forge -c cmutel -c haasad -c pjamesjoyce lcopt-cv

One additional dependency isn't available as a conda package and needs to be installed separately using pip. Here is the command:

pip install opencv-python

If you already had lcopt installed and set up - that's it. If not you need to set up lcopt to talk to brightway.

Full instructions on how to do this are in the [lcopt documentation](http://lcopt.readthedocs.io/en/latest/1_installation.html#step-2a-lcopt-bw2-setup-at-the-command-line)

The short version is

- Download the file called *ecoinvent 3.3\_cutoff\_ecoSpold02.7z* from the [ecoinvent website](http://ecoinvent.org)
- Unzip the file using [7zip](https://www.7-zip.org/download.html) and make a note of the path of the datasets folder
- Run the following command:

lcopt-bw2-setup path/to/ecospold/files # use "" if there are spaces in your path

This will generate the lcopt template databases in brightway2 so that you can analyse your LCA models.

### <span id="page-7-0"></span>**2.2 Use**

To launch lcopt-cv at the command line type:

lcopt-cv

This will launch the lcopt-cv GUI.

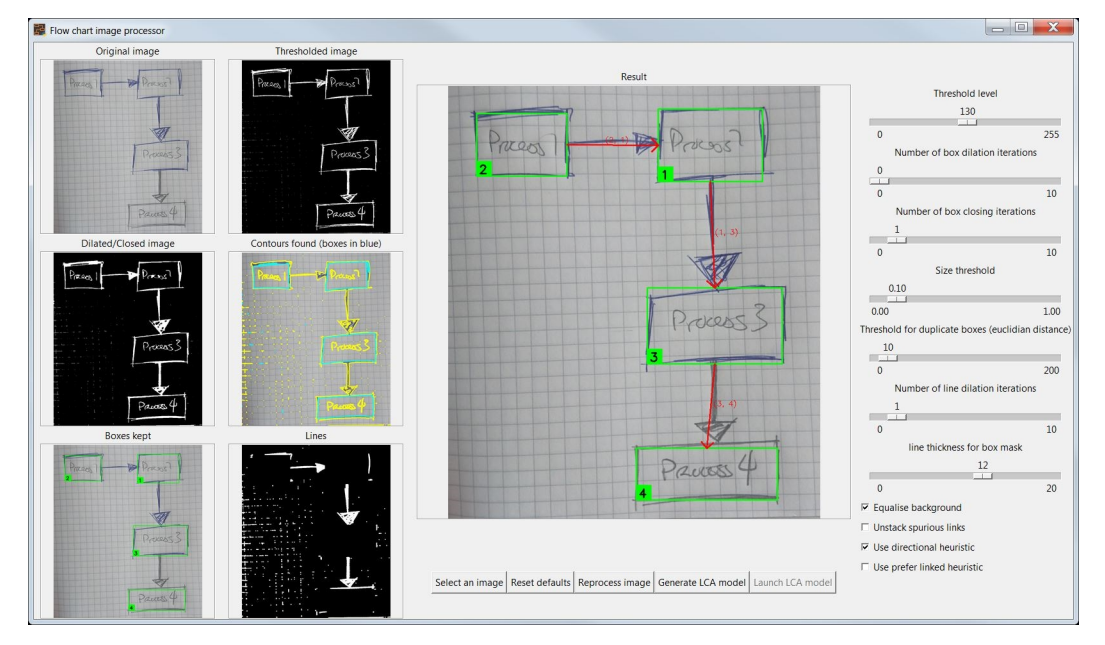

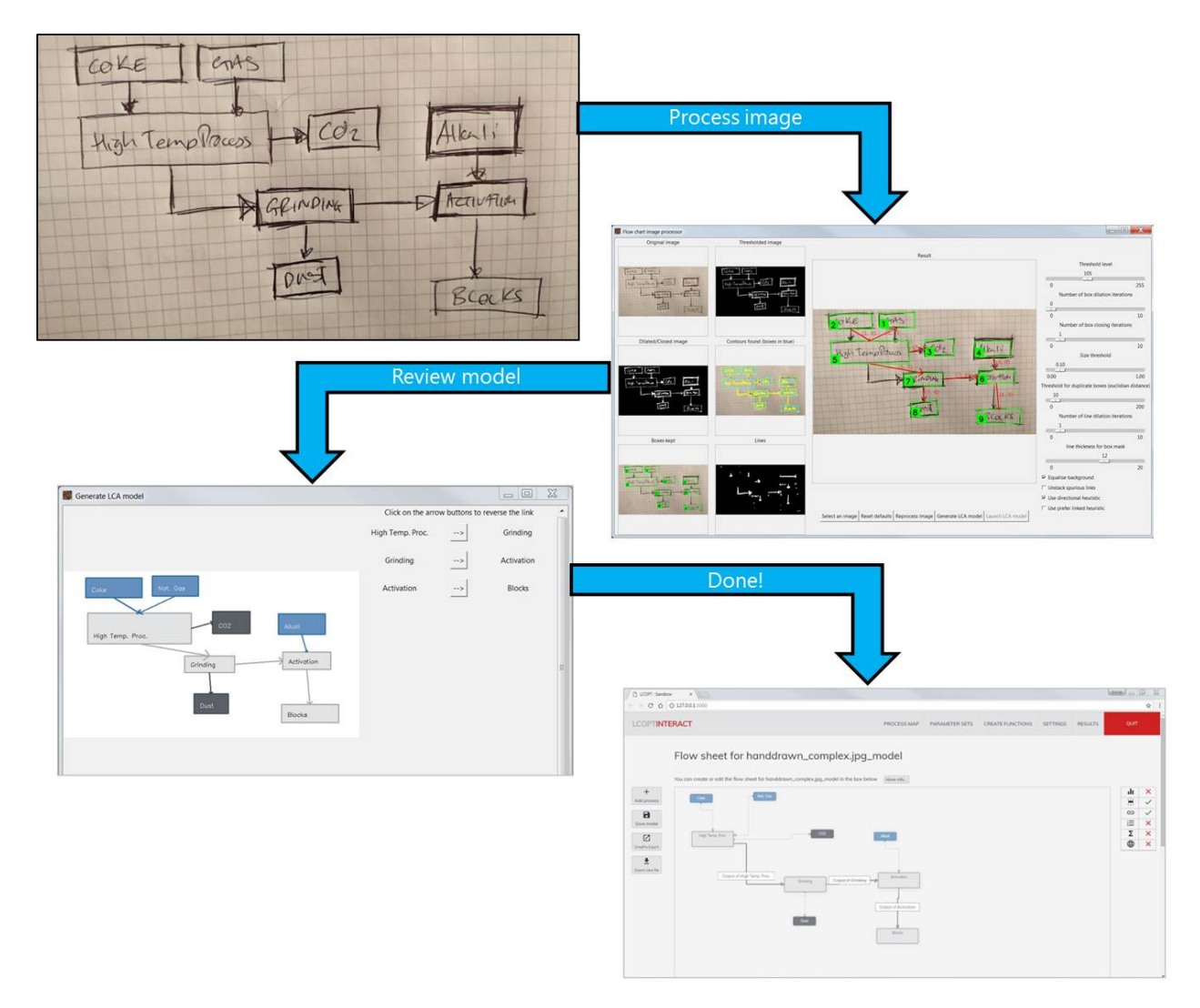

More detailed documentation is on its way... watch this space!